# **XMG-51**

**5:1 DMX-Merger Bedienungsanleitung**

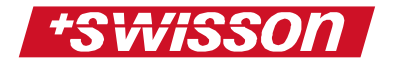

XMG-51 DMX-Merger Bedienungsanleitung Version 1.01 (30. August 2017)

Copyright © 2017 Swisson AG

Dieses Dokument darf weder vollständig noch auszugsweise in irgendwelcher Form reproduziert, kopiert oder gespeichert werden, ohne das vorherige schriftliche Einverständnis der Firma Swisson.

Die Informationen in diesem Dokument sind ohne jegliche Gewähr und können ohne vorherige Ankündigung jederzeit im Sinne des technischen Fortschritts geändert werden, Swisson und seine Angestellten oder seine Vertreter sind nicht verantwortlich für Schäden, welche direkt oder indirekt mit den in diesem Dokument beschriebenen Geräten entstanden sind.

Herausgegeben von

SWISSON AG Fabrikstrasse 21 3250 Lyss **Switzerland** 

E-Mail: welcome@swisson.com

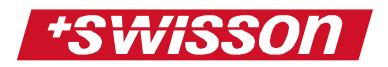

## <span id="page-2-0"></span>**Inhaltsverzeichnis**

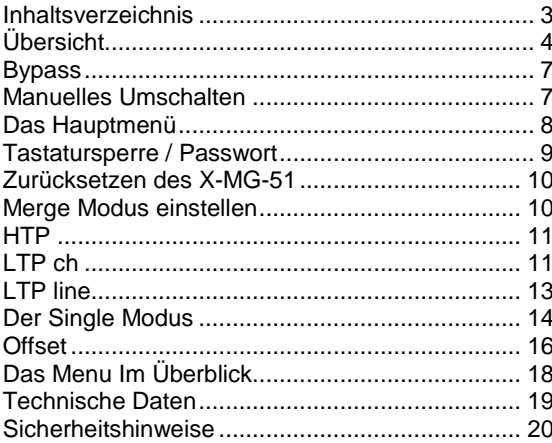

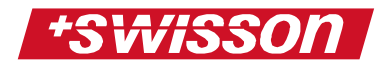

<span id="page-3-0"></span>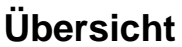

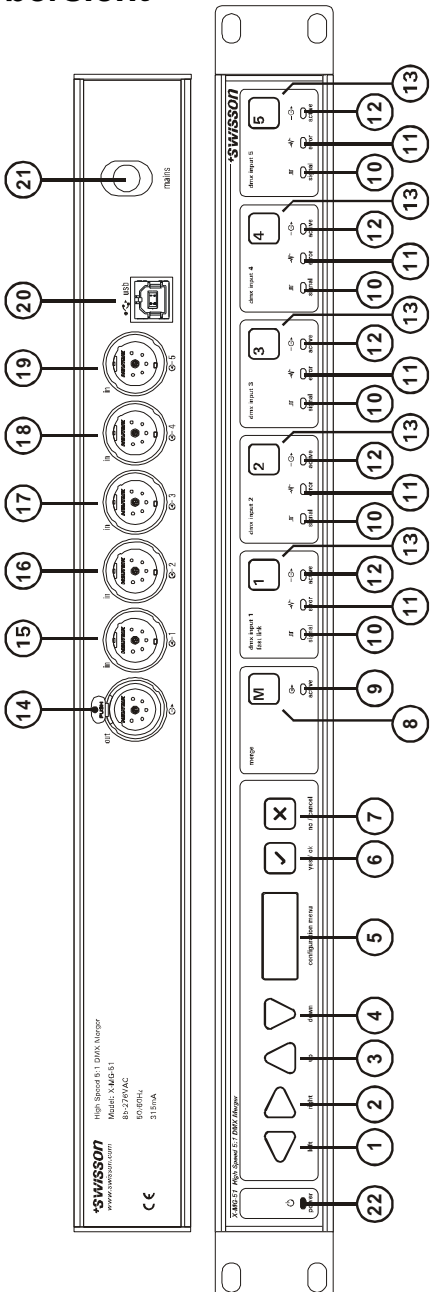

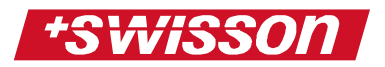

Mit dem XMG-51 haben Sie einen leistungsfähigen DMX-Merger mit vielen Optionen vor sich. Er ist für den Einsatz in vielen Bereichen der Lichttechnik geeignet. Dieses Handbuch geht auf alle Funktionen des XMG-51 ein und behandelt kurz das Thema Merging in Bezug auf die Lichtsteuerung mit DMX.

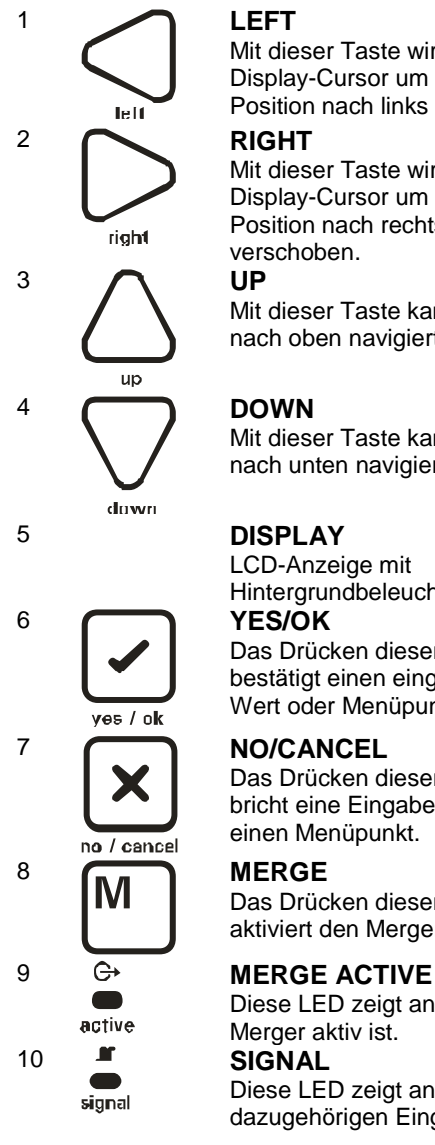

Mit dieser Taste wird der Display-Cursor um eine Position nach links verschoben.

Mit dieser Taste wird der Display-Cursor um eine Position nach rechts verschoben.

Mit dieser Taste kann im Menu nach oben navigiert werden.

Mit dieser Taste kann im Menu nach unten navigiert werden.

LCD-Anzeige mit Hintergrundbeleuchtung.

Das Drücken dieser Taste bestätigt einen eingegebenen Wert oder Menüpunkt.

Das Drücken dieser Taste bricht eine Eingabe ab, verlässt einen Menüpunkt.

Das Drücken dieser Taste aktiviert den Merger.

Diese LED zeigt an, ob der Merger aktiv ist. Diese LED zeigt an, ob am dazugehörigen Eingang ein

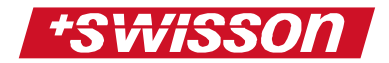

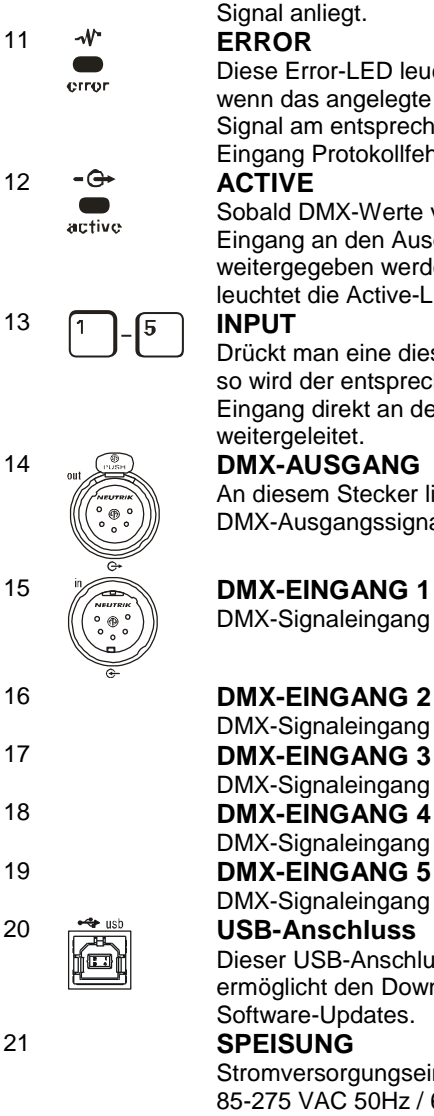

Signal anliegt.

Diese Error-LED leuchtet auf, wenn das angelegte DMX-Signal am entsprechenden Eingang Protokollfehler enthält.

Sobald DMX-Werte von diesem Eingang an den Ausgang weitergegeben werden, leuchtet die Active-LED auf.

Drückt man eine dieser Tasten, so wird der entsprechende Eingang direkt an den Ausgang weitergeleitet.

An diesem Stecker liegt das DMX-Ausgangssignal an.

DMX-Signaleingang 1

DMX-Signaleingang 2 DMX-Signaleingang 3 DMX-Signaleingang 4 DMX-Signaleingang 5

Dieser USB-Anschluss ermöglicht den Download von Software-Updates.

Stromversorgungseingang 85-275 VAC 50Hz / 60Hz

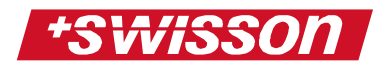

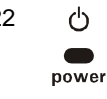

22 **POWER ON**

Sobald die interne Stromversorgung stabil ist, leuchtet diese LED auf.

## <span id="page-6-0"></span>**Bypass**

Im abgeschalteten Zustand ist der Eingang 1 des XMG-51 direkt mit dem Ausgang verbunden:

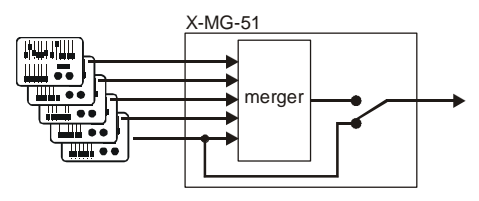

## <span id="page-6-1"></span>**Manuelles Umschalten**

Mit der Taste **wird der Merger aktiviert:** 

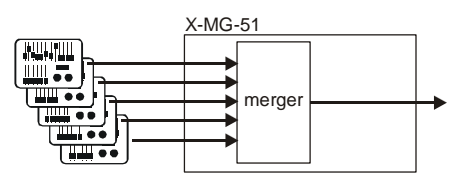

้า 5 Mit den Tasten **LU** Lann einer der 5 Eingänge direkt mit dem Ausgang verbunden werden. Der Merger ist in diesem Zustand deaktiviert:

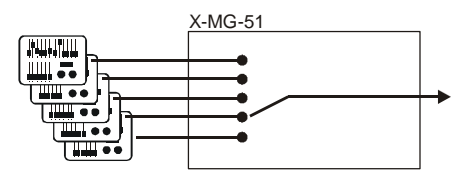

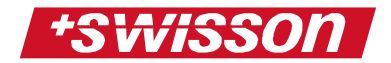

### <span id="page-7-0"></span>**Das Hauptmenü**

Wird der Merger eingeschaltet, so erscheint nach etwa 2 Sekunden folgende Displaymeldung:

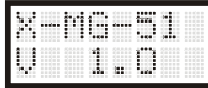

Falls das Menü passwortgeschützt ist (siehe Kapitel Passwort), erscheint folgende Meldung, wenn einer der Menüknöpfe gedrückt wird:

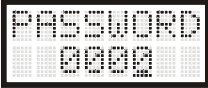

Das Passwort kann mit den Menutasten eingegeben und mit der OK-Taste bestätigt werden. War das Passwort falsch, so wird der Wert auf dem Display wieder auf 0000 zurückgesetzt. Ist das Passwort korrekt eingegeben worden, befindet sich der XMG-51 nun im Hauptmenü. Dieses enthält folgende 4 Einträge:

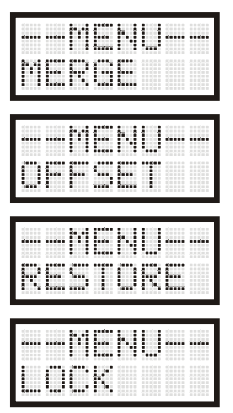

Mit den Menütasten UP und DOWN kann im Hauptmenu navigiert werden.

Im Hauptmenü steht immer --MENU-- auf der oberen Displayzeile.

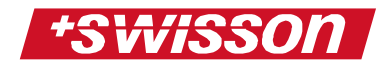

### <span id="page-8-0"></span>**Tastatursperre / Passwort**

Um die Tastatursperre einzuschalten oder das Passwort zu ändern, wählen Sie im Hauptmenü den Punkt LOCK und drücken die OK-Taste. Sie befinden sich nun im Passwortmenu. Hier gibt es drei Möglichkeiten:

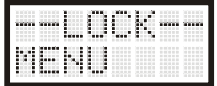

MENU – Diese Option blockiert alle Menütasten, die Umschalttasten lassen sich aber noch betätigen. Drücken Sie OK um ein neues Passwort einzugeben.

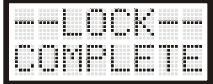

COMPLETE – Diese Option blockiert alle Menü- und Umschalttasten, der gesamte Merger ist somit von Drittpersonen nicht mehr verstellbar.

Drücken Sie OK um ein neues Passwort einzugeben.

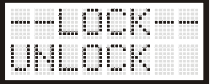

UNLOCK – Diese Option hebt die gesamte Sperrung auf, das Menu und die Umschalttasten sind freigegeben.

Falls Sie ein neues Passwort eingeben möchten, erscheint folgende Anzeige im Display:

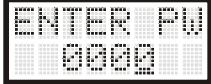

Mit den Pfeiltasten kann nun ein neues Passwort eingegeben werden. Der XMG-51 schlägt immer als erstes das Passwort vor, welches das letzte Mal gültig war.

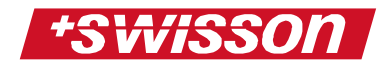

### <span id="page-9-0"></span>**Zurücksetzen des XMG-51**

Auf dem XMG-51 befinden sich viele verstellbare Parameter. Deshalb kann es praktisch sein, alle Parameter wieder auf ihre Grundeinstellung zurückzusetzen.

Wählen Sie dazu im Hauptmenü den Eintrag RESTORE und drücken Sie OK. Auf dem Display steht folgende Meldung:

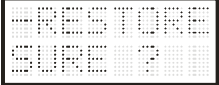

Bei nochmaligem Drücken von OK werden alle Parameter zurückgesetzt.

- Der Modus aller Kanäle ist nun HTP
- Alle Offsets sind auf 1 gesetzt

### <span id="page-9-1"></span>**Merge-Modus einstellen**

Um den Merge-Modus einzustellen, wählen Sie im Hauptmenü den Punkt MERGE und drücken die OK-Taste. Es gibt nun 4 verschiedene Modi:

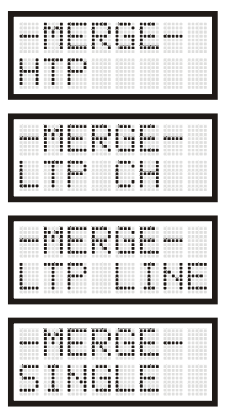

In den folgenden Kapiteln werden diese Modi besprochen.

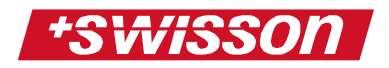

# <span id="page-10-0"></span>**HTP**

HTP (Higher Takes Precedence) bedeutet, dass immer der höchste Wert aus allen Eingängen gewinnt. Folgendes Bild soll den Sachverhalt genauer erklären. Dargestellt ist ein vereinfachter DMX-Datenstrom in jedem Eingang. Der höchste Wert pro DMX-Kanal ist jeweils grün markiert:

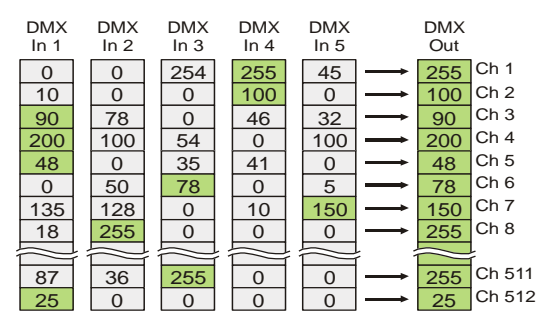

Der höchste Wert pro DMX-Kanal gewinnt.

Um HTP einzustellen, wählen Sie im Hauptmenü MERGE und drücken OK. Wählen Sie anschliessend HTP und drücken Sie wieder OK.

Ca. 2 Sekunden später sind alle Kanäle des XMG-51 auf HTP eingestellt.

## <span id="page-10-1"></span>**LTP ch**

LTP ch (Last Takes Precedence channel) bedeutet, dass immer der Wert gewinnt, der sich als letztes geändert hat. Dies gilt für jeden DMX-Kanal einzeln. Folgendes Bild stellt dies anschaulich dar. Man sieht 4 aufeinanderfolgende DMX-Pakete. Die geänderten Werte sind gelb dargestellt.

Um LTP ch einzustellen, wählen Sie im Hauptmenü MERGE und drücken OK. Wählen Sie anschliessend LTP CH und drücken wieder OK.

Ca. 2 Sekunden später sind alle Kanäle des XMG-51 auf LTP ch eingestellt.

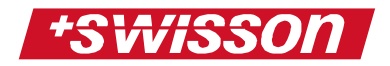

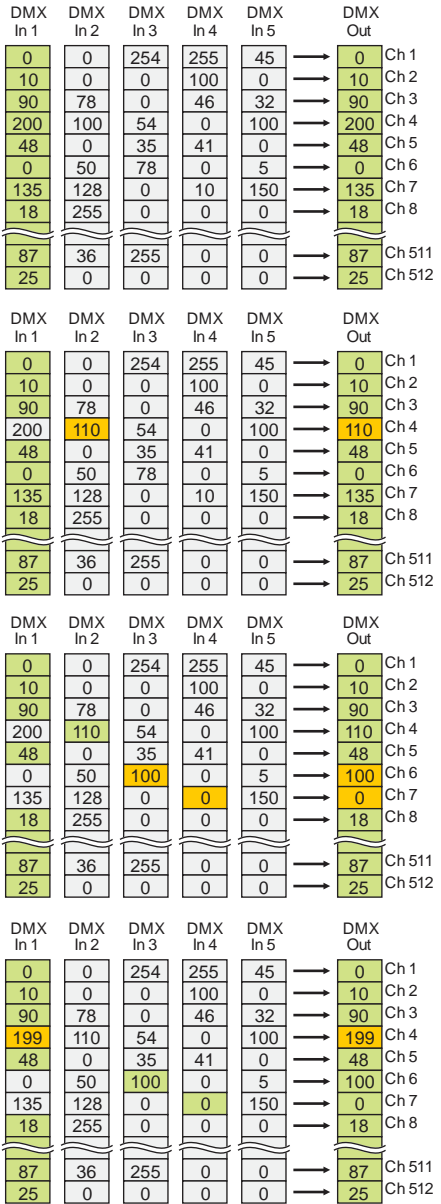

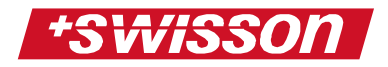

## <span id="page-12-0"></span>**LTP line**

LTP line (Last Takes Precedence line) ist dem LTP ch-Modus sehr ähnlich.

Hier gewinnt immer der gesamte Eingang, bei dem sich ein beliebiger Wert als letztes geändert hat.

Ändert zum Beispiel ein beliebiger Wert im DMX Eingang 1, so werden auch gleich alle anderen Werte von Eingang 1 auf den Ausgang übernommen. Das folgende Bild stellt dies anschaulich dar. Auch hier sind die geänderten Werte gelb dargestellt.

Um LTP line einzustellen, wählen Sie im Hauptmenü MERGE und drücken Sie OK. Wählen Sie jetzt LTP LINE und drücken Sie wieder OK. Ca. 2 Sekunden später sind alle Kanäle des XMG-51 auf LTP line eingestellt.

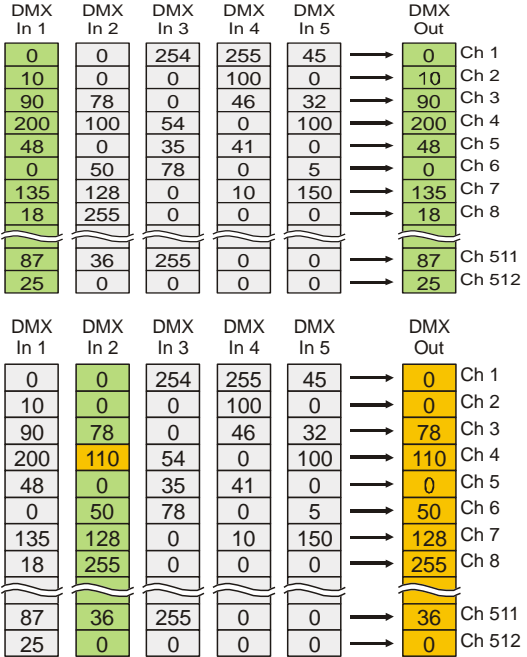

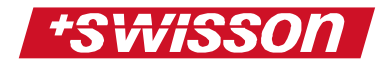

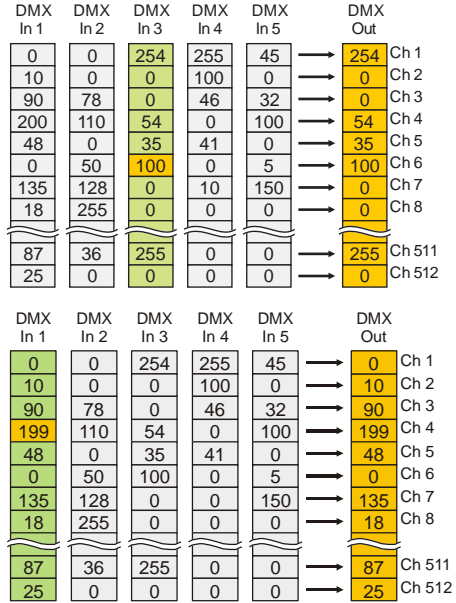

### <span id="page-13-0"></span>**Der Single Modus**

Mit dem XMG-51 ist es nun möglich, für jeden DMX-Kanal einzeln den Merge-Modus einzustellen. Somit lässt sich praktisch jedes beliebige Merge-Problem lösen. Nachfolgendes Bild zeigt eine mögliche Konfiguration mit verschiedenen Merge-Modi auf den einzelnen Kanälen:

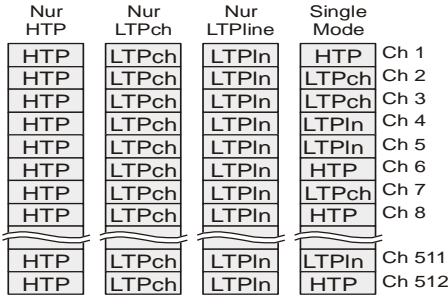

Diese Single-Liste kann fest abgespeichert werden, so dass sie jederzeit wieder abgerufen werden kann.

Um in den Single Modus zu gelangen, wählen Sie im Hauptmenu MERGE und drücken Sie OK. Wählen Sie anschliessend SINGLE, dann drücken Sie erneut OK. Sie

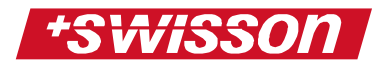

befinden sich nun im Single Menu. Hier gibt es 3 verschiedene Punkte:

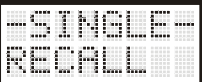

RECALL – Die gespeicherte Single-Liste wird übernommen

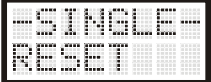

RESET – Bei diesem Menupunkt wird die gesamte Single-Liste zurückgesetzt. Man kann wählen, auf welchen Modus sie zurückgesetzt werden soll.

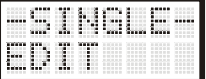

EDIT – Die Single-Liste kann verändert werden.

Möchte man die Single-Liste verändern, erscheint folgende Meldung auf dem Display:

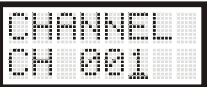

Mit den Pfeiltasten kann nun der gewünschte Kanal gewählt werden, bei welchen ein bestimmter Modus gesetzt werden soll. Wenn der gewünschte DMX-Kanal eingestellt ist, drücken Sie OK. Nun folgt die Auswahl des Merge- Modus für den eingegebenen Kanal:

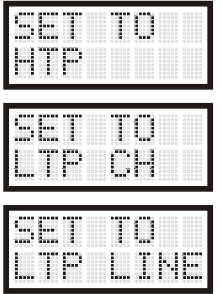

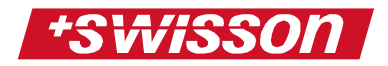

Nachdem mit der OK-Taste einer der Modi ausgewählt wurde, erscheint im Display wieder die Kanaleingabe, die Zahl des Kanals wird automatisch um 1 erhöht.

Somit können nun alle Kanäle mit einem beliebigen Modus belegt werden.

Sind die gewünschten Daten eingegeben, so kann man die Eingabe mit der CANCEL-Taste verlassen. Am Display sieht man jetzt Folgendes:

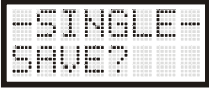

Wird nun mit OK bestätigt, so wird die soeben editierte Single-Liste gespeichert und bleibt aktiv. Wird mit CANCEL abgebrochen, so bleibt die soeben editierte Single-Liste aktiv, wird jedoch nicht gespeichert.

### <span id="page-15-0"></span>**Offset**

Mit dem XMG-51 hat man die Möglichkeit auf allen Eingängen ausser Eingang 1 ein Offset einzustellen. Die DMX-Daten werden so im DMX-Stream nach hinten verschoben. Folgendes Bild zeigt dies anschaulich:

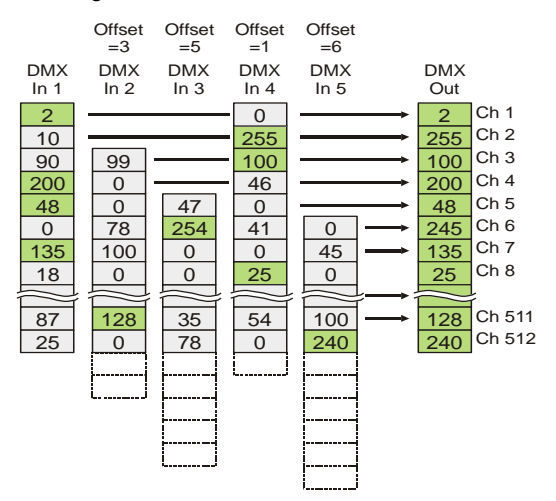

16

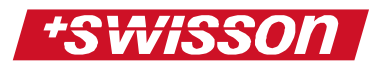

In diesem Beispiel ist der Merge-Modus HTP eingestellt. Es ist auch ersichtlich, dass zuerst die DMX-Werte verschoben werden und erst dann durch den Merger laufen. Durch die Verschiebung entstehen überflüssige Daten, welche verworfen werden und keine Auswirkung mehr haben.

Die Eingänge 2 -5 können jeweils mit einem Offset zwischen 1 und 512 belegt werden.

Die Offsetzahl gibt an, auf welchen Ausgangs-DMX-Kanal der jeweils erste Kanal des DMX-Eingangs verschoben wird.

Um den Offset einzustellen, wählen sie im Hauptmenu den Punkt OFFSET an und drücken Sie OK. Nun kann der Eingang gewählt werden, bei dem der Offset eingestellt werden soll:

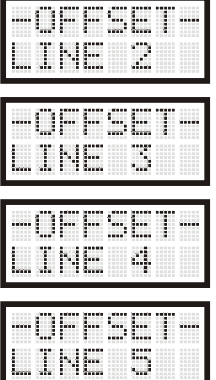

Ist der gewünschte Eingang (Line) gewählt, drücken Sie die OK-Taste. Folgende Meldung erscheint:

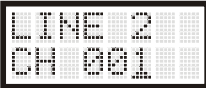

Mit den Pfeiltasten kann nun ein Offset-Wert eingegeben und mit OK bestätigt werden.

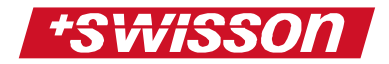

### <span id="page-17-0"></span>**Das Menu Im Überblick**

Folgendes Bild zeigt das gesamte Menu des XMG-51 im Überblick:

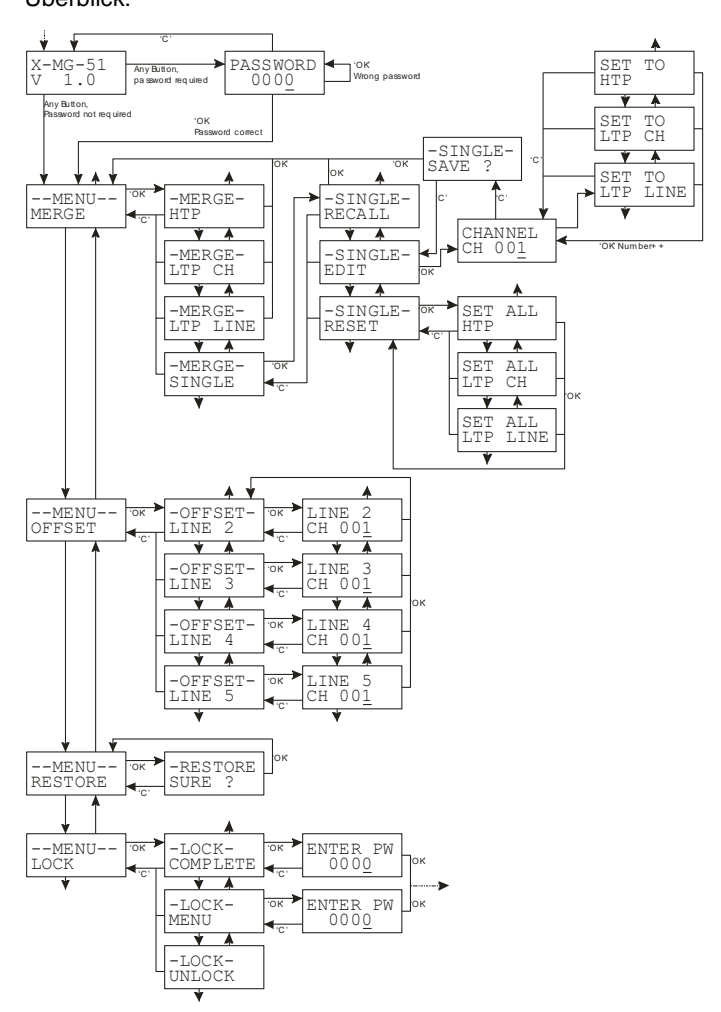

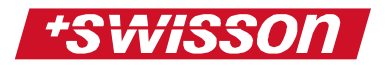

## <span id="page-18-0"></span>**Technische Daten**

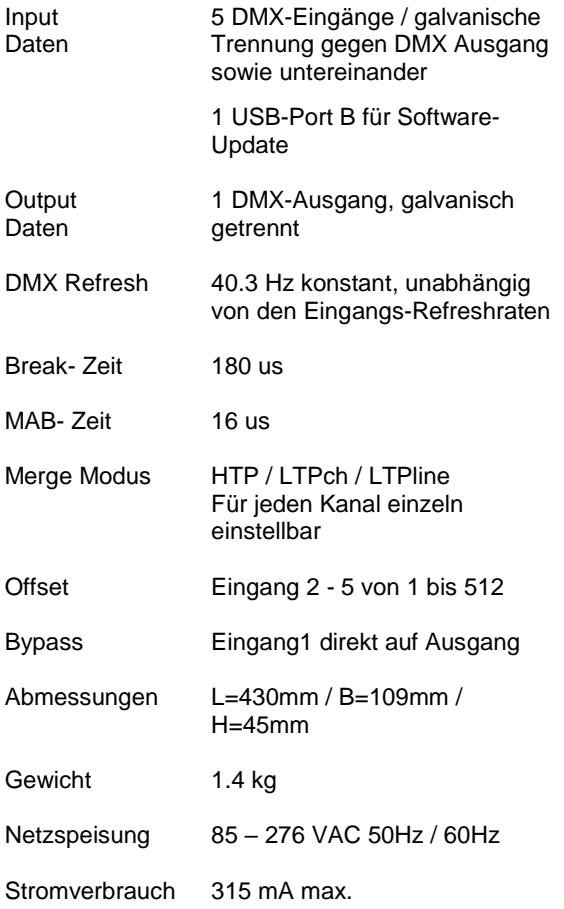

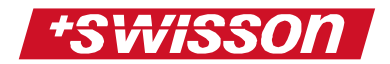

### <span id="page-19-0"></span>**Sicherheitshinweise**

Beachten sie beim Aufstellen, Anschliessen und Bedienen des XMG-51, unbedingt folgende Hinweise:

• Schliessen Sie die Anschlusskabel nur an den dafür vorgesehenen Steckern und Buchsen an.

Verlegen Sie die Anschlusskabel unfallsicher, angeschlossene Kabel dürfen nicht übermässig mechanisch beansprucht werden.

- Stellen sie das Gerät entfernt von elektrischen Störquellen auf.
- Schließen Sie nur Zubehör an, das für dieses Gerät zugelassen ist.
- Das Gerät niemals selbst öffnen. Die Steckkontakte nicht mit spitzen oder metallischen Gegenständen berühren.
- Reinigen sie den XMG-51 DMX-Merger nur mit einem weichen feuchten Tuch. Keine Chemikalien oder Scheuermittel verwenden.
- Schützen sie das Gerät vor Nässe, Staub, Flüssigkeiten und Dämpfen.
- Verwenden Sie das Gerät nicht an Orten mit direkter Sonneneinstrahlung.
- Benutzen Sie das Gerät nicht in explosionsgefährdeten Bereichen.

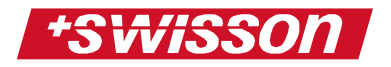

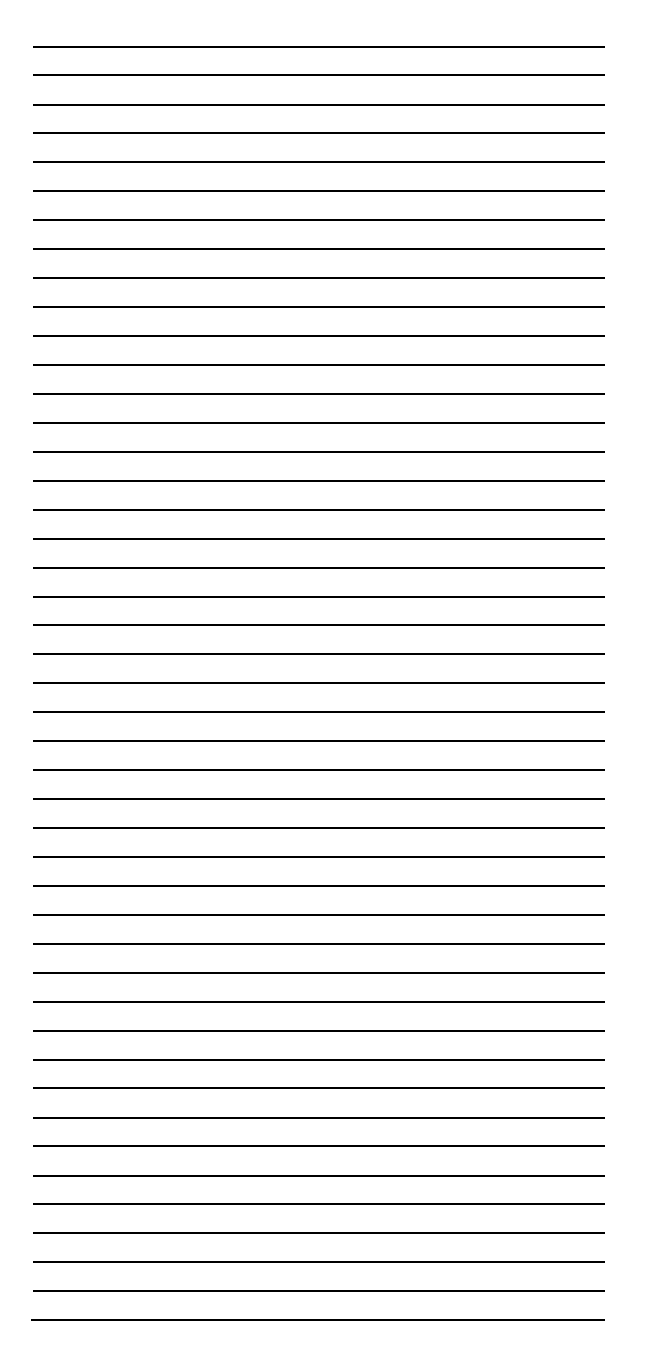

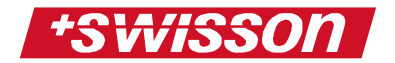

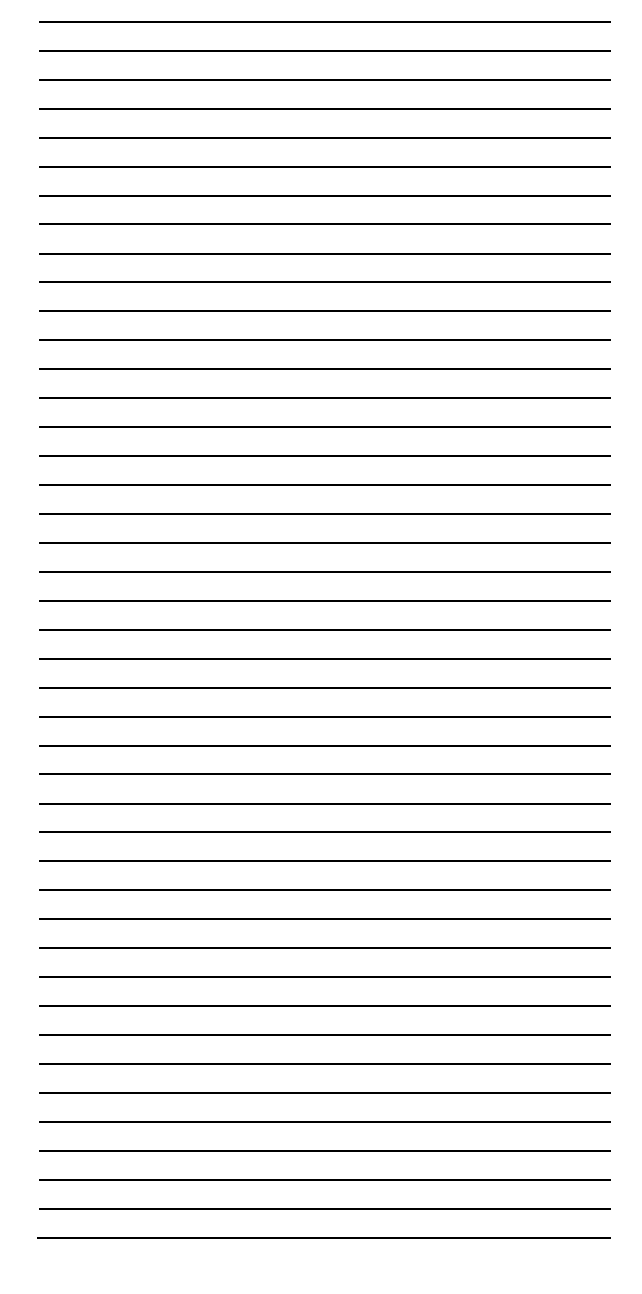